## **Reprinted with permission from Barb Huls, Grand Island Northwest Spreadsheet Charts**

Create a new Excel worksheet. Enter the following data into the appropriate cells.

- Format columnar and row headings in bold
- Right align the months to match the data
- Format the values to currency with commas (no space separating \$ and value)
- Merge and center title and subtitle.
- Increase size of title to 14 pt; subtitle to 12 pt. Also put in bold.
- Enter formulas to calculate the monthly totals and totals for each city.
- Save the excel worksheet as "Charts" in your Excel file folder.

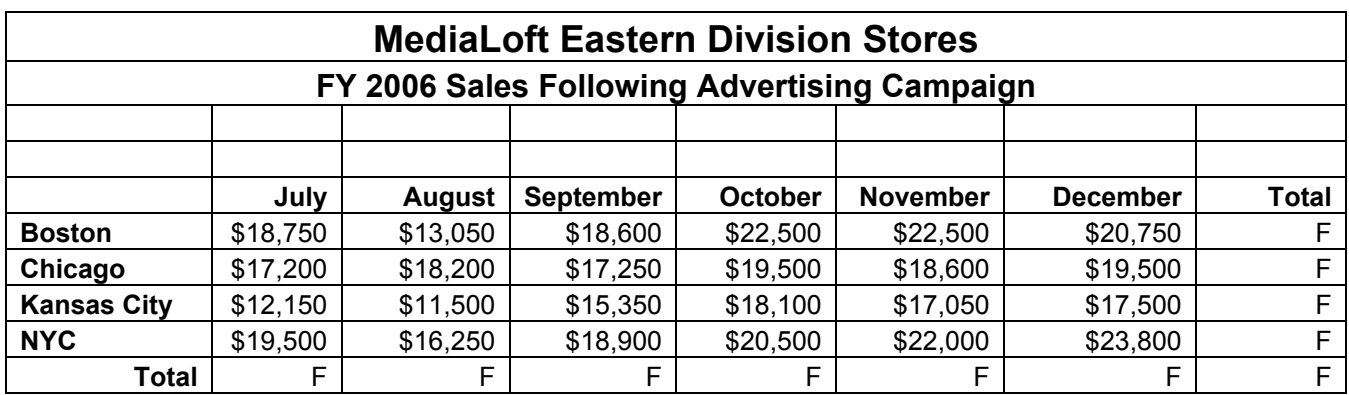

Using the data in your Media Loft spreadsheet, create a:

- Bar Chart (do not plot totals)
- Pie Chart (plotting totals only)
- Line Chart (do not plot totals)
- Stacked Bar Chart (do not plot totals)

Format each spreadsheet so that they are easy to read and understand by

- adding a title to each chart
- labeling the axis (if necessary)
- adjusting the size of the label fonts
- changing colors of lines
- other????

Change the page setup of each chart to landscape and add a custom header consisting of Name/Period, File name, and Date. Add a footer consisting of the sheet name centered at the bottom.

Do not print at this time.

Note: The MediaLoft activity can be done as a class; and then have students do the following enrollment activity as a graded activity.

## **Reprinted with permission from Barb Huls, Grand Island Northwest**

Create a new Excel worksheet. Enter the following data into the appropriate cells.

- Format columnar and row headings in bold
- Right align the years to match the data
- Merge and center title and subtitle.
- Increase size of title to 14 pt; subtitle to 12 pt. Also put in bold.
- Enter formulas to calculate the yearly.
- Save the excel worksheet as "NW Charts" in your Excel file folder.

## **NORTHWEST HIGH SCHOOL ENROLLMENT FIGURES**

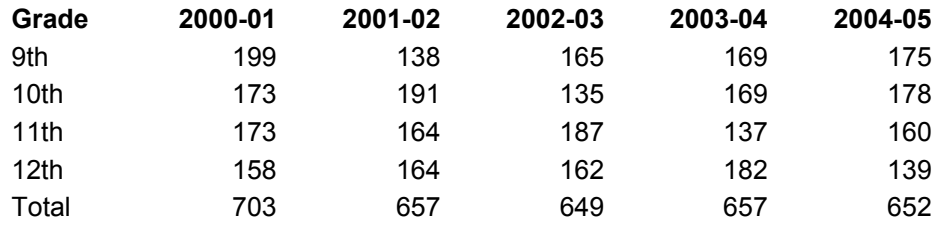

Using the data in your enrollment spreadsheet, create a:

- Multiple Bar Chart (do not plot totals)
- Pie Chart (plotting data for 2004-05 school year only)
	- o Explode slice for your grade
- Line Chart (do not plot totals)
	- o Minimum scale of 130; maximum scale of 200; major unit of 10
- Stacked Bar Chart (do not plot totals)
	- o Label individual grade levels

Format each spreadsheet so that they are easy to read and understand by

- adding a title to each chart
- labeling the axis (if necessary)
- adjusting the size of the label fonts
- changing colors of bar and lines
- other????

If you prepared on charts on separate sheets, rename each sheet to reflect the type of chart prepared. Do not print at this time—wait for further instructions.

Printing Instructions:

- Create a new sheet.
- Change the page setup to "landscape" orientation.
- Set left/right margins to .5 and top/bottom margins to .75 for maximum printing space.
- Copy and paste each chart onto one sheet, with each chart being approximately the same size (approx 7 columns & 18 rows).
- Add a custom header consisting of your Name/Period, File name, and Date.
- Add a footer consisting of the sheet name "NW Charts" centered at the bottom.